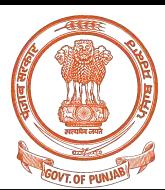

## **Most Urgent (By Email Only)**

To,

- 1. Principals of all the Government Colleges of Punjab
- 2. Principals of all the Private Aided Colleges of Punjab
- 3. Principals of all the Private Unaided Colleges of Punjab
- 4. Principals of all the University Constituent Colleges of Punjab

## **No.: DGRPG/Admission\_Portal/SPL/1-3 Dated: 28/05/2023.**

## **Subject: Onboarding and Updating of College data on Centralized Admission Portal admission.punjab.gov.in**

- 1. As per directions issued by Department of Higher Education, Government of Punjab vide Memo no. DHE/148-150 dated 26/05/2023 (**Annexure A**), all the Government, aided and unaided colleges of Punjab affiliated to Panjab University Chandigarh, Punjabi University Patiala and Guru Nanak Dev University Amritsar are required to accept admission through the **Centralized Admission Portal - admission.punjab.gov.in**
- 2. In this regard, all the colleges which are not onboarded on the centralized admission portal as on date, are requested to provide their basic profile information in the college onboarding form available at https://admission.punjab.gov.in/college-onboarding (Onboarding instructions, Manuals may referred at **Annexure-B**).
- 3. Following officers from Department of Higher Education have been deputed to assist the colleges for onboarding on the centralized admission portal:

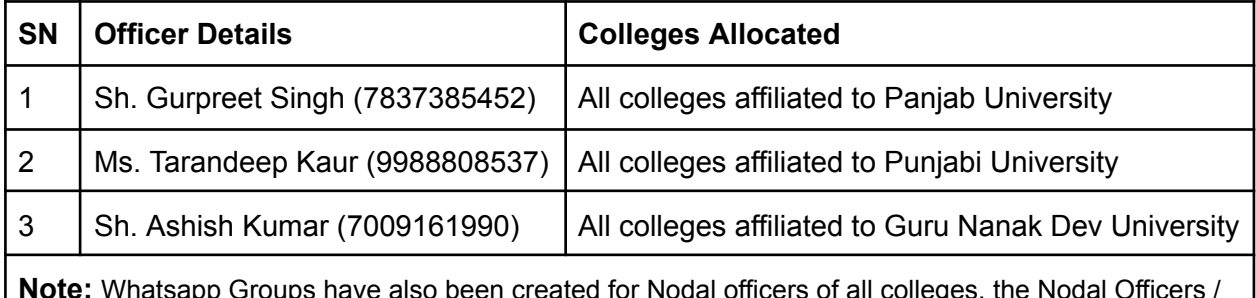

**Note:** Whatsapp Groups have also been created for Nodal officers of all colleges, the Nodal Officers / Principals can join the whatsapp group by scanning the QR Code as per **Annexure C**

4. In case the required assistance is not provided by above officers the issues may be escalated to Mr. Abhilash (9780192257) / Mr. Gurleen (9878529052) at email ID: admin.he@punjab.gov.in

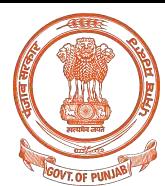

5. It is requested to **complete the onboarding activity latest by 31/05/2023 s**o that students can apply well within the admission schedule released by the Department of Higher Education, Punjab.

> Digitally Signed Signed by: Sumeet Garg Designation: Senior System Manager Document ID: xhHtTYE Date: 28/05/2023 01:23 PM

## **Endst No. DGRPG/Admission\_Portal/SPL/4-7 Dated:** 28/05/2023

A copy of above is forwarded to following for information please:

- 1. Director, Higher Education, Govt. of Punjab
- 2. Registrar, Panjab University Chandigarh
- 3. Registrar, Punjabi University Patiala
- 4. Registrar, Guru Nanak Dev University Amritsar

-sd- (Sumeet Garg) **Sr. System Manager**

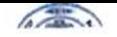

## **Annexure - A**

## O/o The Director Higher Education, Punjab, S.A.S. Nagar

To

The Registrar Panjab University Chandigarh

The Registrar, Punjabl University, Patiala

The Registrar, Guru Nanak Dev University, Amritsar

Memo No.  $DHE - 148 - 150$ Dated, the  $24/5$  2023

## Sub: Revised Common Online Admission Schedule for the Punjab State Government, Aided and Unaided Colleges for the session 2023-24

With reference to the above stated subject and this office Memo No. 440256/30, dated 18-01-2023, it is to inform you that all the Government, aided and unaided colleges are required to follow the below listed revised admission schedule for admission to UG and PG Courses for the session 2023-24 through centralized admission portal of the directorate of Higher Education, Punjab. The revised schedule is issued with the approval of the Principal Secretary, Department of Higher Education and Languages, Government of Punjab.

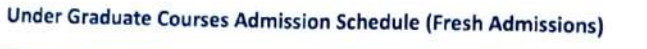

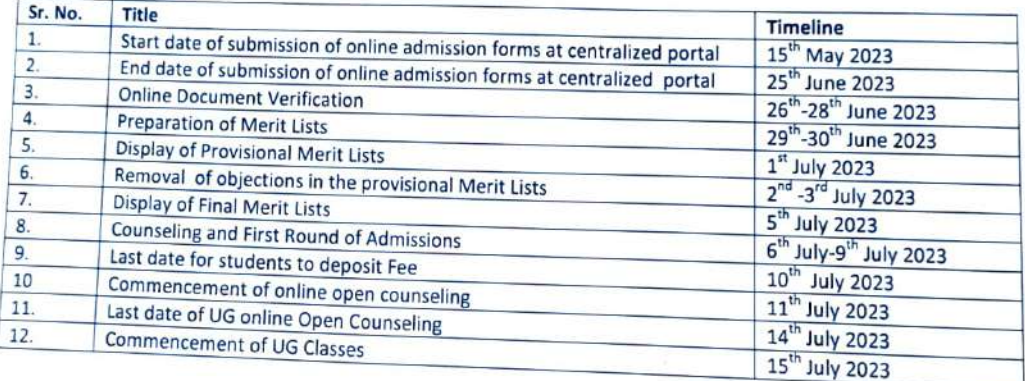

## Post Graduate Courses Admission Schedule (Fresh Admissions)

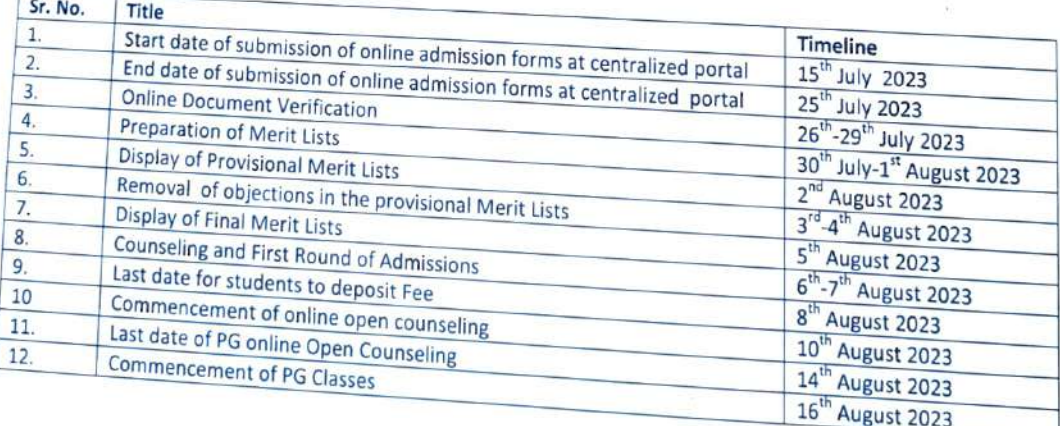

You are requested to make necessary changes in the admission schedule of your respective university as per above revised admission schedule and also to circulate the same amongst all the affiliated colleges.

Director Higher Education Government of Punjab

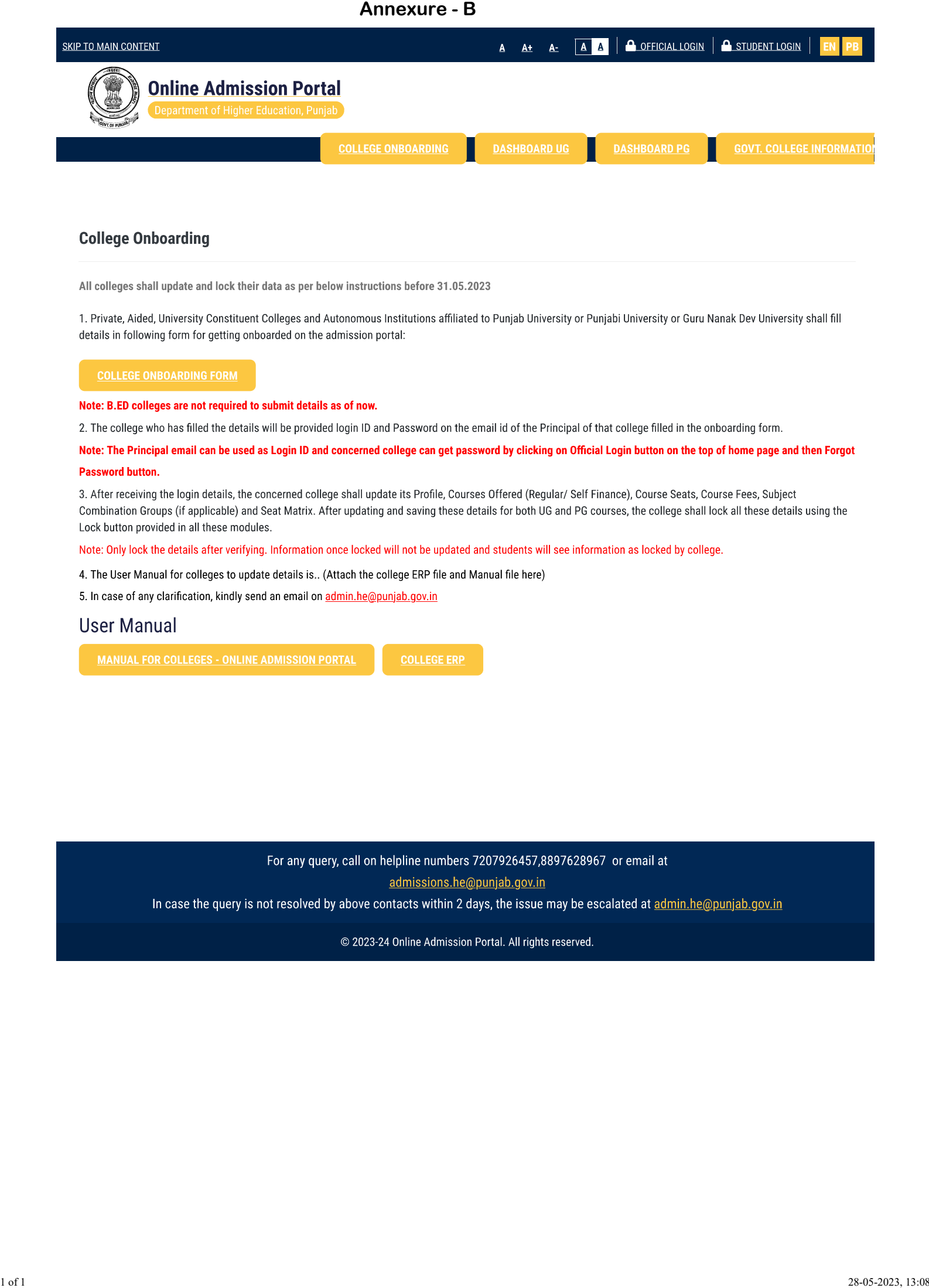

## Online Admission Admission 2023

Standard Operating Brandard Operating<br>Procedures (SOP) College ERP

## **Contents**

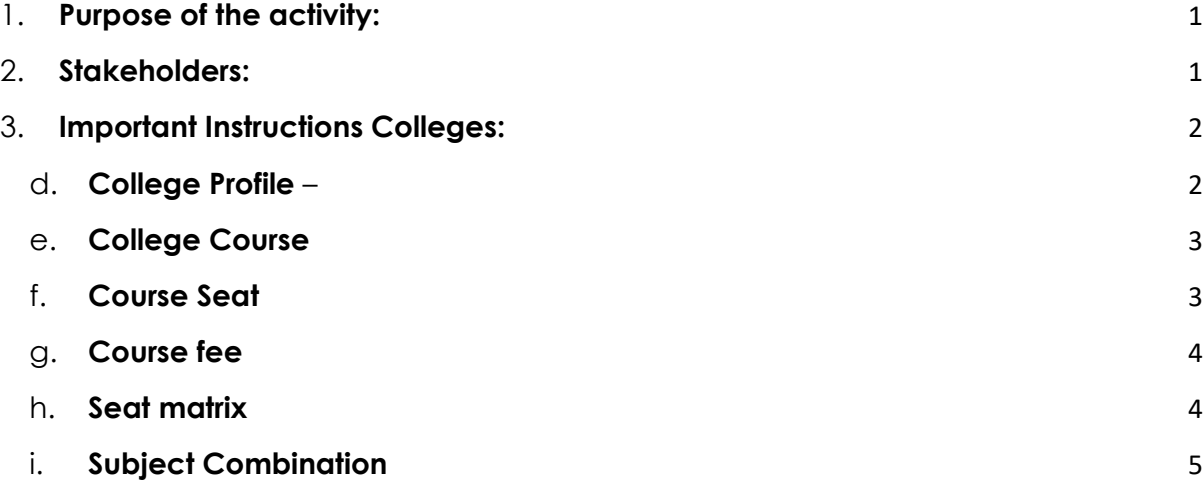

## <span id="page-5-0"></span>1. **Purpose of the activity:** To gather details of all the colleges' w.r.t:

- a. College profile information
- b. College bank details
- c. College Courses (UG & PG)
- d. No. of seats course wise
- e. Course wise Seat matrix
- f. Course Subjects
- g. Course Fee
- h. Course fee Subhead wise

## <span id="page-5-1"></span>2. **Stakeholders:**

- a. Department of Higher Education (DHE)
- b. Three State Universities:
	- i. Panjab University, Chandigarh
	- ii. Punjabi University, Patiala
	- iii. Guru Nanak Dev University, Amritsar
- c. All Colleges situated in Punjab
	- i. Govt. Colleges
	- ii. Aided Colleges

## <span id="page-6-0"></span>3. **Important Instructions Colleges:**

- a. Each college will be provided a system generated Unique User ID and a default password. College principal Email ID and Mobile No will be defined as a registered Email ID and Mobile No on the admission portal. These will be used for any communication of admission portal with the College. (such as forget password, reset password, OPT authentication etc).
- b. College is required to login to their account on the admission portal using the login credentials. College will be asked to change the password at 1st time Login.
- c. All colleges to ensure and update all the details w.r.t College profile, college Bank details, College Courses, Course Seats, College Fee, Subject Combinations.
- <span id="page-6-1"></span>d. **College Profile** – College shall ensure to fill all the relevant information w.r.t. college under the College Profile menu.
	- i. Information to be filled is divided into 4 sections:
		- College Information (college type, mode of education, allowed courses etc.)
		- Address Details
		- Other details (nodal officers details)
		- Bank details
	- ii. College shall ensure to fill all the details asked under College profile and shall carefully check that mandatory fields are filled with correct information.
	- iii. College is required to lock the college profile details once it is filled correctly. (later)
	- iv. Once the data is locked, it cannot be edited. If in case, some updations are required, college may request Admin/DHE to

unlock the profile details. Once unlocked, then college may make the necessary changes and lock it again.

- <span id="page-7-0"></span>e. **College Course** - College shall select (check) all the Under Graduate and Post Graduate Courses which are running in their college from the list of Courses shown under College Course menu.
	- i. List of Courses (regular and Self Financing) shown are the courses which are being provided by your affiliated University.
	- ii. Colleges requires to define following against every course:
		- Is the course is for Boys only, Girls only or Both?
		- Is the course regular or Self-financing?
	- iii. **In case, if any course is missing in the list shown, you are requested to contact your affiliated University and request them to add that particular Course.**
	- iv. College shall ensure to lock the data filled w.r.t. college courses. No further updations will be allowed post freezing of data.
- <span id="page-7-1"></span>f. **Course Seat** – College shall enter the number of Seats sanctioned for all the Under Graduate and Post graduate Courses selected by the college under College Course menu.
	- i. College is required to enter the number of seats of all type of courses sanctioned by their affiliated University.
	- ii. In case if the number of seats sanctioned is not defined earlier, College shall average out the number of seats filled in the past 3 years in order to determine the number of seats for that particular course. This derived number of seats shall be entered by the college under **Course Seat** menu item.
	- iii. College is also required to enter the number of seats against all the quota (if applicable. Such as AIDS/thalassemia/ Cancer/ Single girls child/Border Area/ Rural etc.
	- iv. College shall ensure to lock the data filled w.r.t. courses seats. No further updations will be allowed post freezing of data.
	- v. At any point of time (within the Admissions schedule/timeline), if a need arises to increase the number of seats on the admission portal, college shall request for the same from the Admin/DHE/affiliated University.
- <span id="page-8-0"></span>g. **Course fee –** College shall enter the Course fee details for each and every Course under College Course Head fee menu.
	- i. Course fee is broadly divided into 3 major Heads;
		- **Government Charges** comprises of various Sub heads.
		- **University Charges** comprises of various Sub heads.
		- **College Charges** comprises of various Sub heads.
	- ii. Sub heads under Government charges will be fixed by the DHE for regular and self- financing courses separately.
	- iii. Sub Heads under University charges will be fixed by the concerned affiliated University for regular and self- financing courses separately.
	- iv. Common set of Sub heads under college charges are defined by State Govt.
	- v. College is required to enter the fee value of all Sub heads whichever are applicable to college. If a particular Subhead is not applicable to a college, it may be filled as zero (0).
	- vi. College shall ensure to lock the data filled w.r.t. Course Fee. No further updations will be allowed post freezing of data.
	- vii. If any college wants to create a new Sub head under College Charges on the portal, college shall request for the same from Admin/DHE/affiliated University.
- <span id="page-8-1"></span>h. **Seat matrix** – State Reservation Policy as applicable for admissions is implemented in the admission portal. Accordingly, break up of seats for all the courses filled by college are shown under College Seat matrix menu.
	- i. College shall ensure that the number of seats filled for each course is as per the approved sanction (or average past 3 years admission trend)
	- ii. College shall ensure that the seat matrix shown by the portal for all courses is correctly calculated for all the reserved categories.
	- iii. College shall ensure to lock the college Seat Matrix. No further updations will be allowed post freezing of data.
- <span id="page-9-0"></span>i. **Subject Combination** – College shall create subject groups as per their university norms as well the availability of subject faculty in college) for all those Under Graduate Courses where selection of subjects is to be done at the level of students under menu "**College Subject Group**", sub menu "**Add Group**".
	- i. College shall also ensure to mark the selected subjects as practical subject or non-practical.
	- ii.
	- iii. College shall ensure to enter the subject practical fee (if any) aftion of selection pf practical subject.
	- iv. College shall also ensure to enter the number of seats for each selected subject.
	- v. College shall ensure to lock the data filled w.r.t. Subject groups and their subjects. No further updations will be allowed post freezing of data.
	- vi. In case college wants to delete/remove any subject group, it can only be removed sequentially from bottom to top. For e.g. there are 5 subject groups. Now college wants to remove group no. 3. College has to remove group 5th 1st and then group 4th followed by group 3rd.

# **Online Admission Portal**

**Department of Higher education, Punjab** 

**Manual for Admin Panel - Colleges**

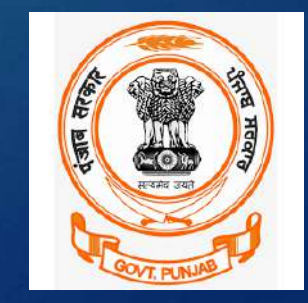

By - Vikram Sharma

## **Home Screen**

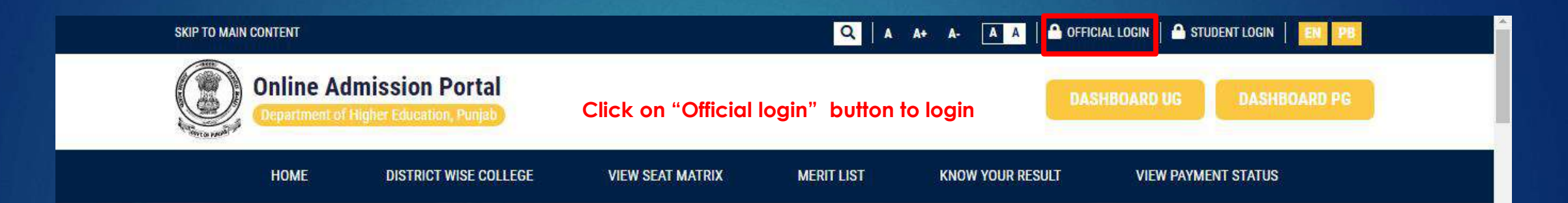

## **Physical Counselling for PG** will be open till 25th January, 2021

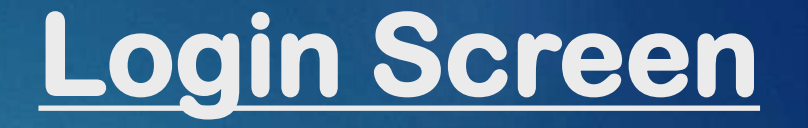

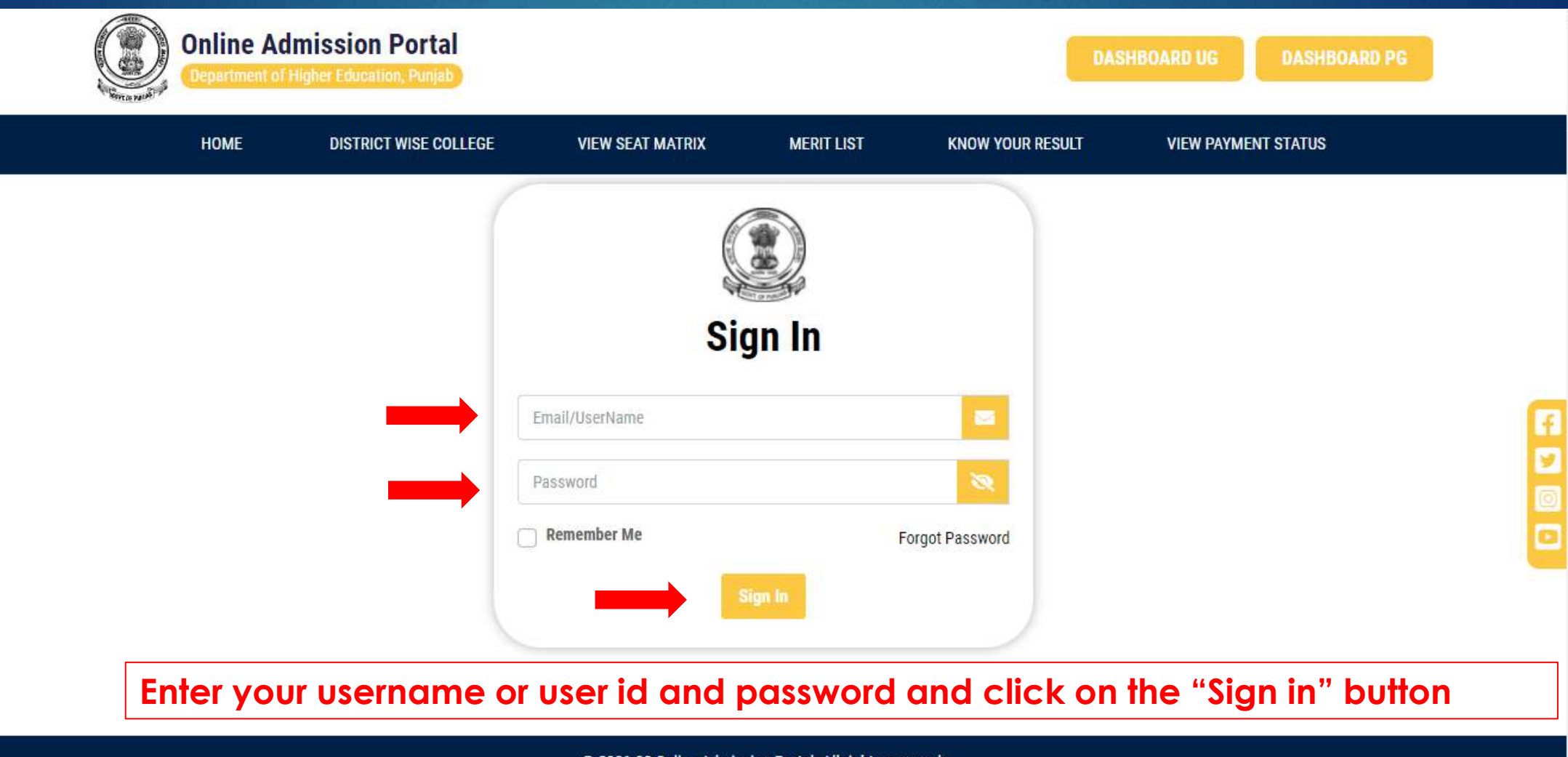

@ 2021-22 Online Admission Portal. All rights reserved.

## **Dashboard**

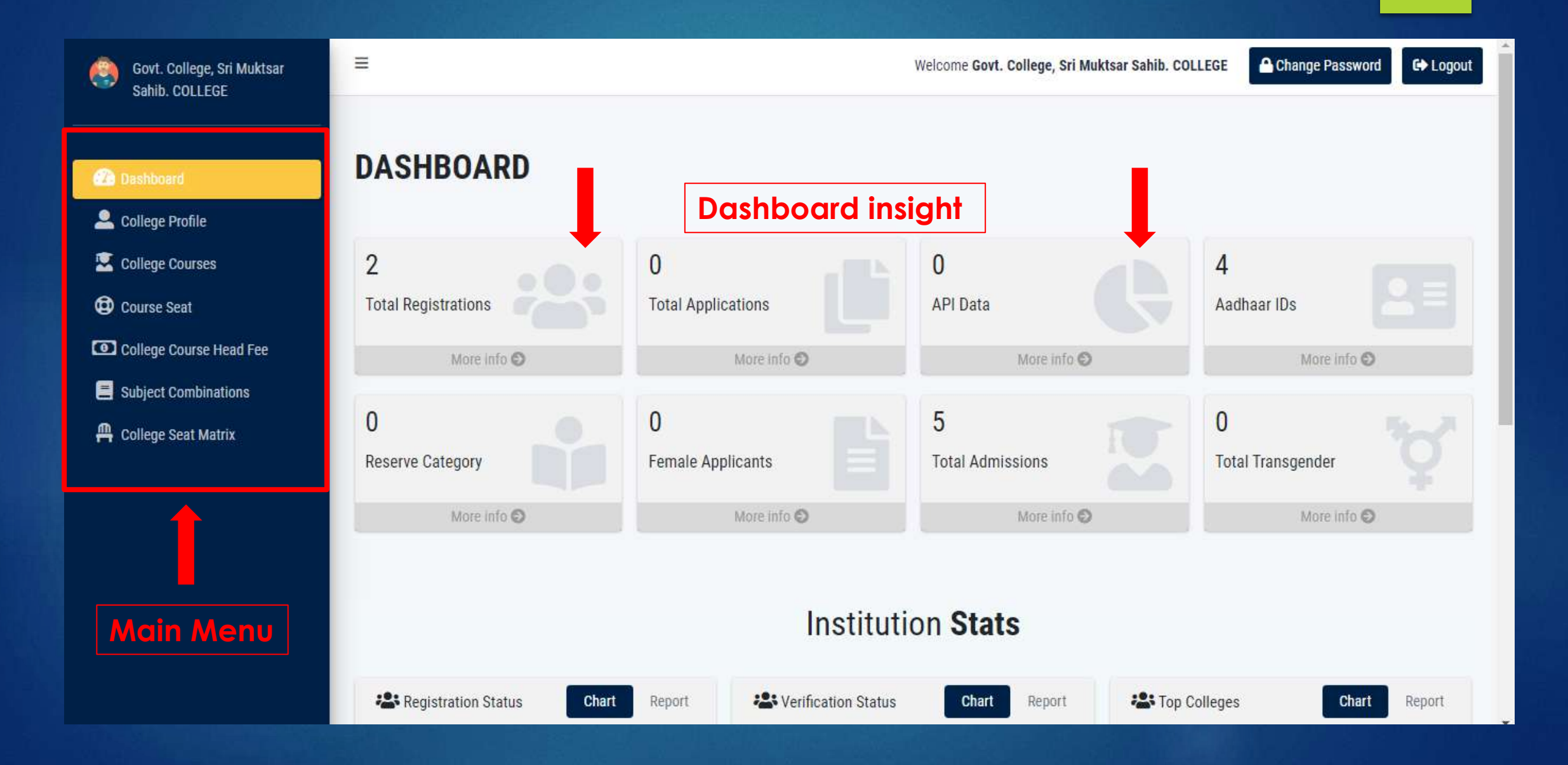

# **Update Profile**

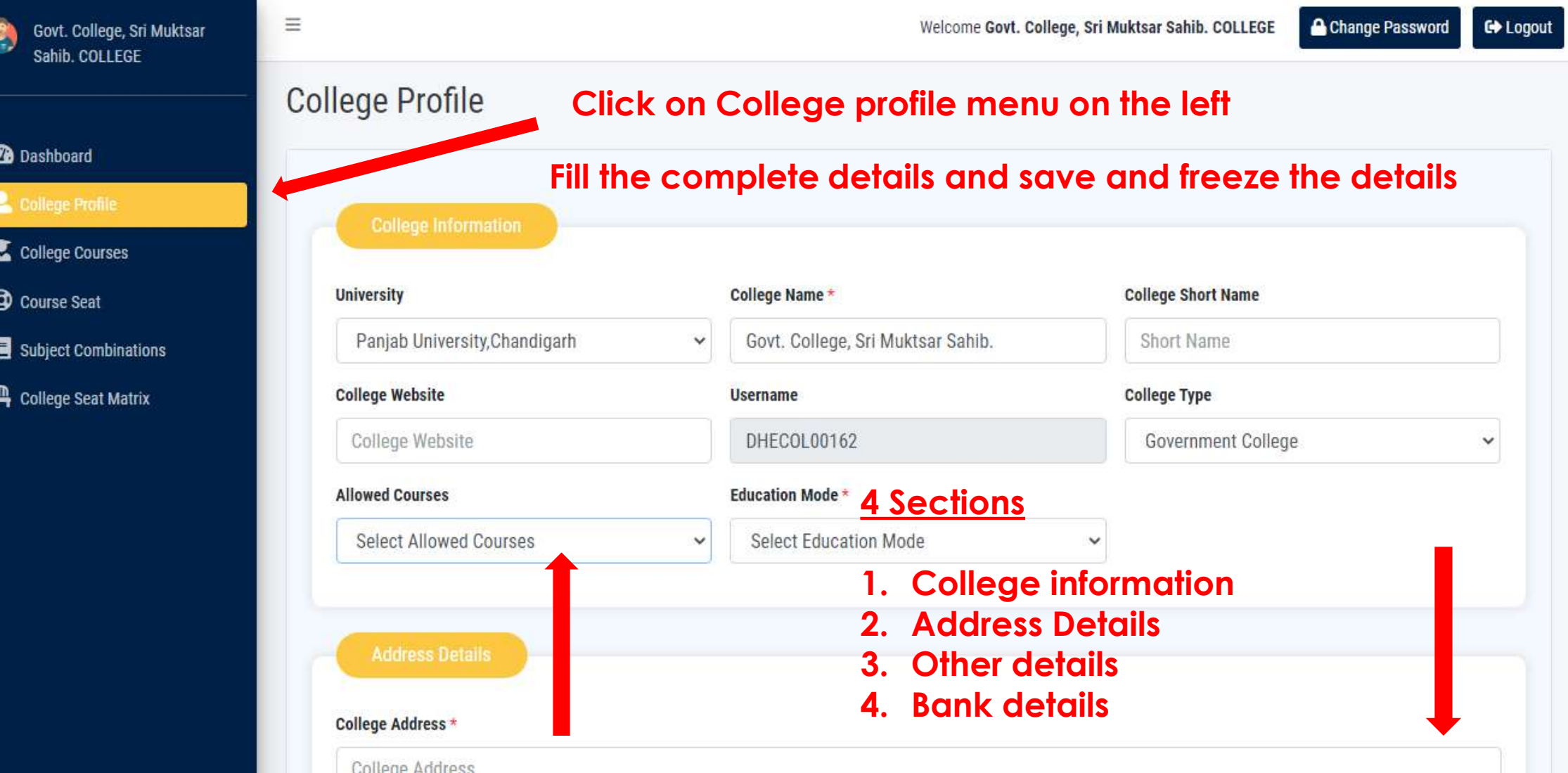

# **Add/ Update Courses**

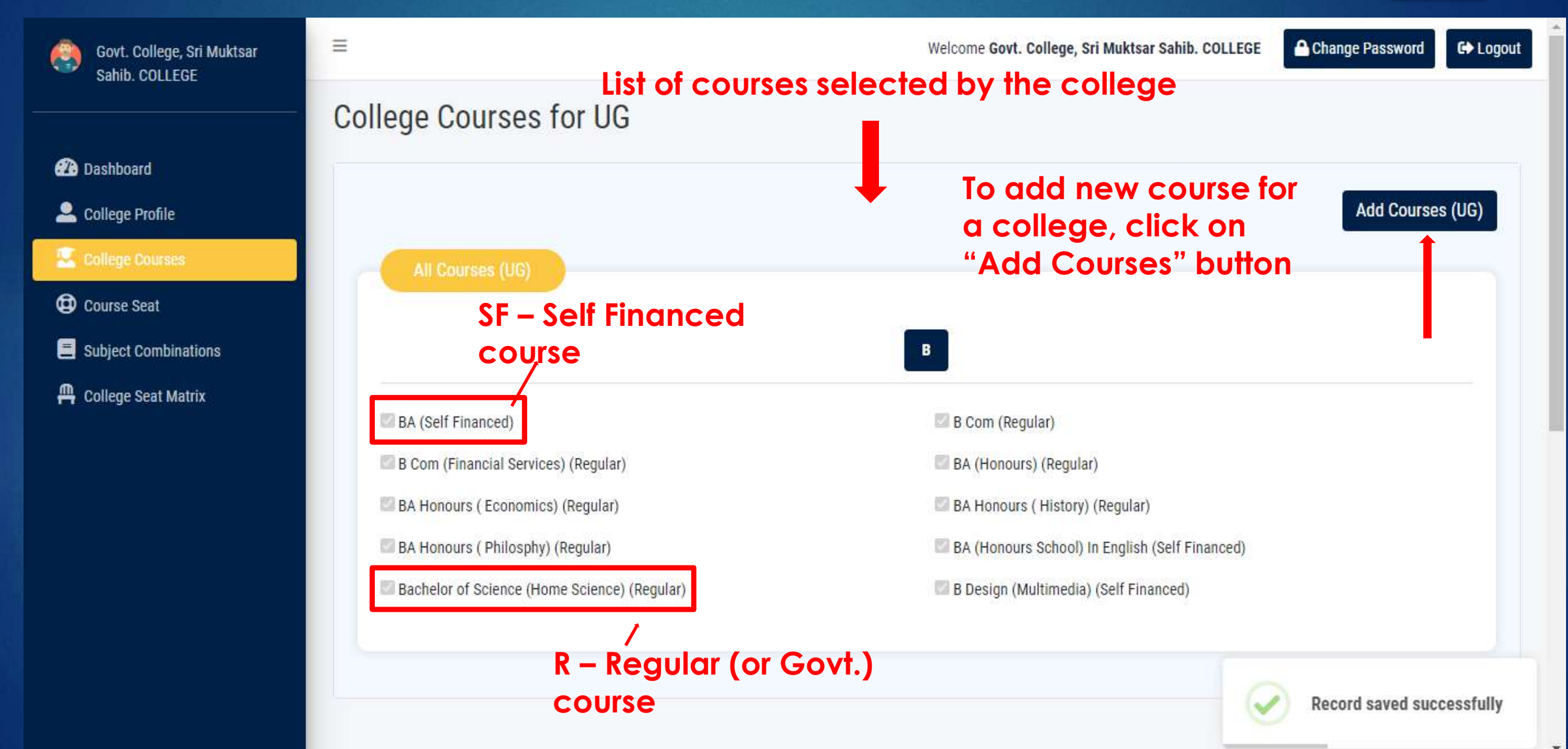

# **Add/ Update Courses**

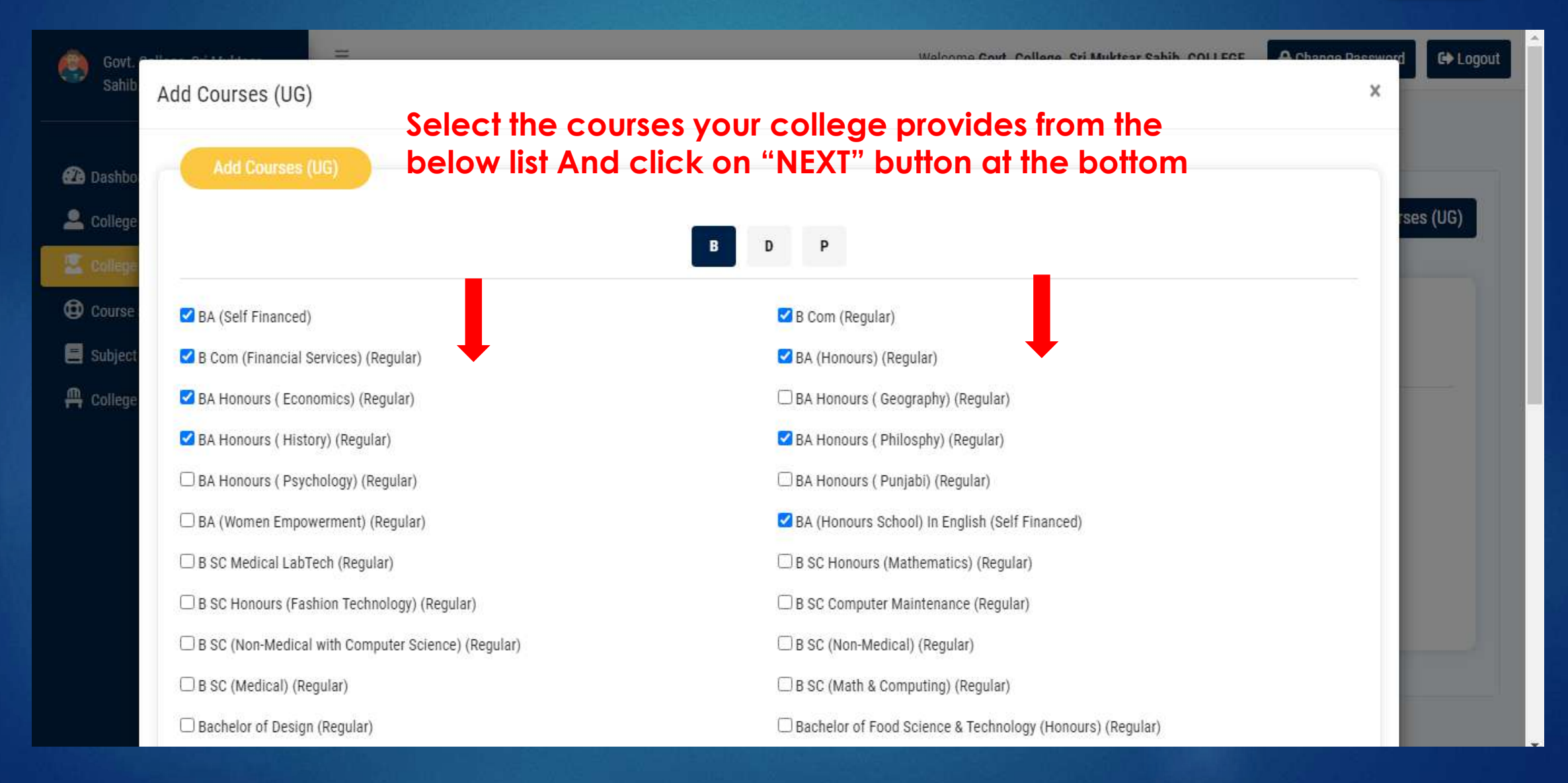

## **Add Courses Seats**

Welcome Govt, College, Sri Muktsar Sahib, COLLEGE Le Logout Govt. College, Sri Muktsar Save your password Sahib, COLLEGE **Manage Course Seat** Home / Course Seat **After adding the courses, click on "Courses Seat" from left Menu bar 20** Dashboard College Profile **Course Seats To add seats for a course, click on "Add Course Seat" button区** College Courses **Add Course Seat** Filter **Course Seat** Thal Girl College Course Head Fee AIDS Cancer Child Sr No. Course Seat Assemic **NRI** Seat Fees **Actions** Seat Seat Subject Combinations Seat Seat B SC (Non-Medical) (Regular) 240  $\theta$  $\theta$  $\theta$ 0 36  $\mathbb{Z}$  $\theta$ **A** College Seat Matrix  $\mathcal{L}$  $\overline{2}$ BBA (Regular) 90  $\Omega$  $\theta$  $\Omega$  $\theta$  $0$ 36 区盲  $3$ BA (Regular) 1500  $\theta$  $\theta$  $\theta$  $\theta$  $\theta$ 36  $Z \equiv$ B Com (Regular) 200  $\theta$  $\theta$  $\theta$  $\mathbf{0}$ 36  $Z$   $\Gamma$  $\overline{4}$  $\theta$  $1 - 10$  of 16 Items per page: 10 IK.  $>1$  $\mathbf w$ 

> Note1: College must ensure to enter/update the number of seats for all Courses. Click on the Freeze button only after final updations. Only one time freeze is allowed. So be careful while clicking the freeze button.

> Note2: In case if the number of seats sanctioned for any course is not defined. College shall average out the number of seats filled in past 3 years and shall enter the derived number of seats for that course. Freezing the Course Seat is mandatory for all colleges even if there is no further change.

Freezing the College Seat is mandatory for all colleges even if there is no further change.

## **Add Courses Seats**

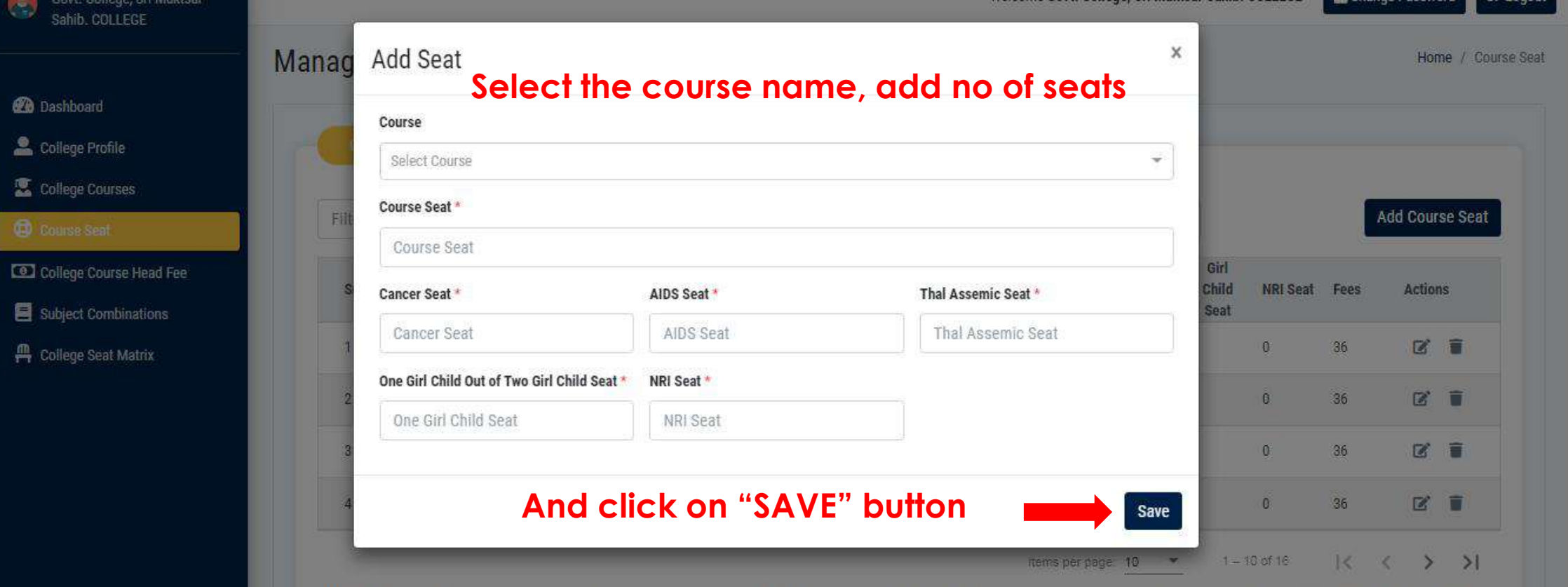

Note1: College must ensure to enter/update the number of seats for all Courses. Click on the Freeze button only after final updations. Only one time freeze is allowed. So be careful while clicking the freeze button.

Note2: In case if the number of seats sanctioned for any course is not defined. College shall average out the number of seats filled in past 3 years and shall enter the derived number of seats for that course. Freezing the Course Seat is mandatory for all colleges even if there is no further change.

Freezing the College Seat is mandatory for all colleges even if there is no further change.

# **Add Fee Heads Value**

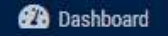

College Profile

College Courses

Course Seat

**College Course Head Fee** 

Subject Combinations

<sup>4</sup> College Seat Matrix

## **College Course Head Fee** Home / College Course Head Fee **Select the course name and add the fee charges for applicable fee head University** College Course Panjab University, Chandigarh Govt, College, Sri Muktsar Sahib. BA (Regular)  $x -$ **Note : 1. There are 37 Feed heads , if fee head is not applicable, then keep the fee to "0" Government Charges 2. IF the fee head is WAIVEABLE, then click as shown below** $+$ **University Charges College Charges Head Type** Sr No. Head Fee **Is Waiver** Amalgamated Fund (AF)  $\Box$ College Charges  $\mathbf{1}$ Any Additional Fee/Fund, If any (as per  $\Box$  $\overline{2}$ College Charges  $\Omega$ Affiliating University/Govt Norms)  $\Box$  $3$ College Charges **Building Fund**  $\mathbf{0}$

# **Add Subject combinations and fee**

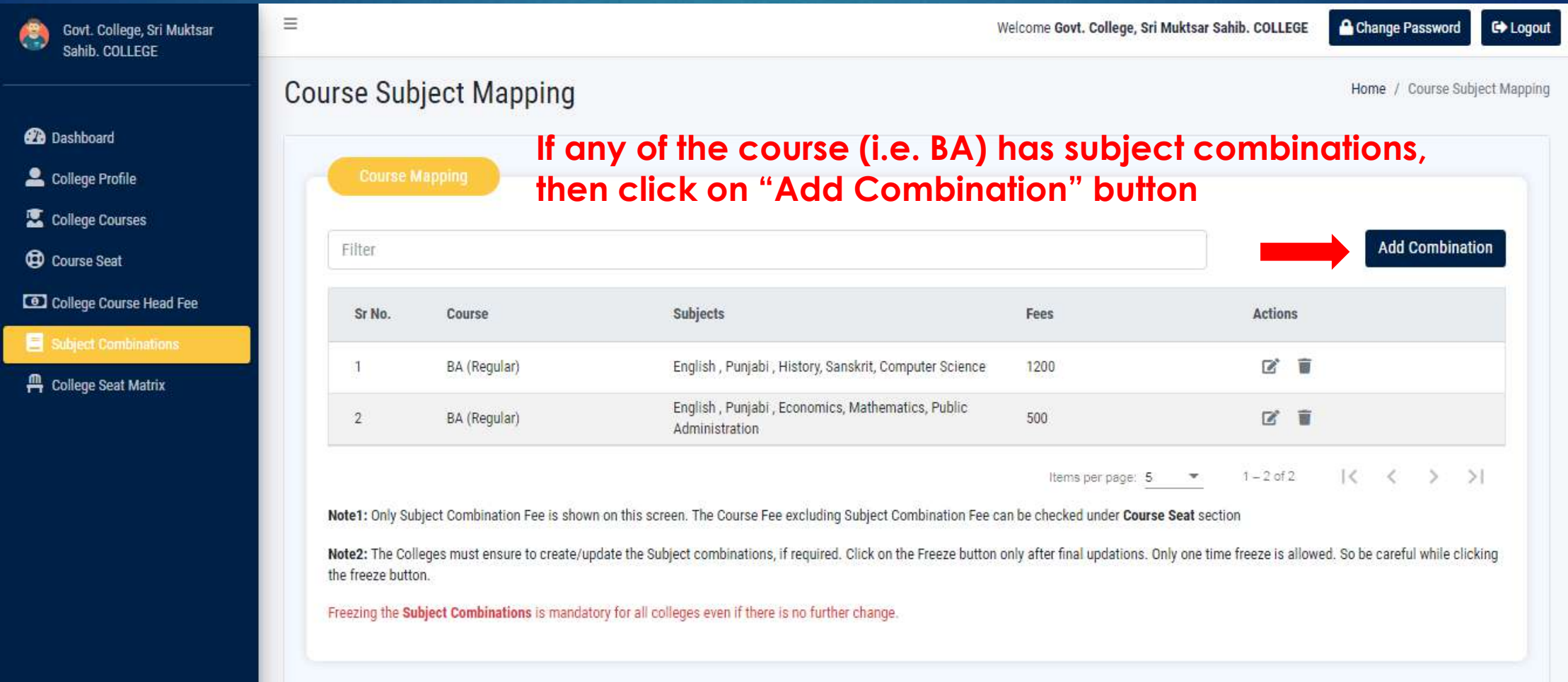

# **Add Subject combinations and fee**

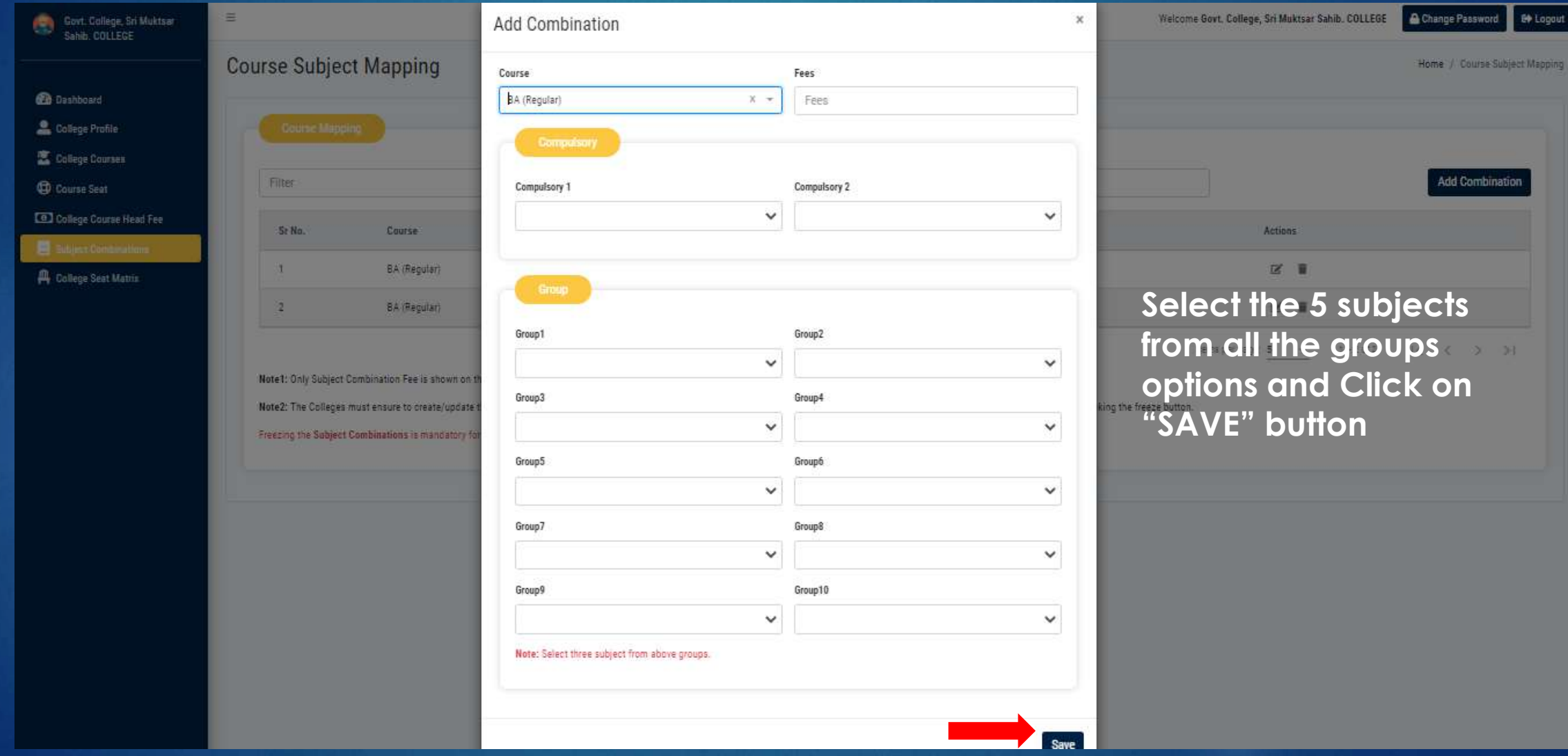

# **View College Seat Matrix**

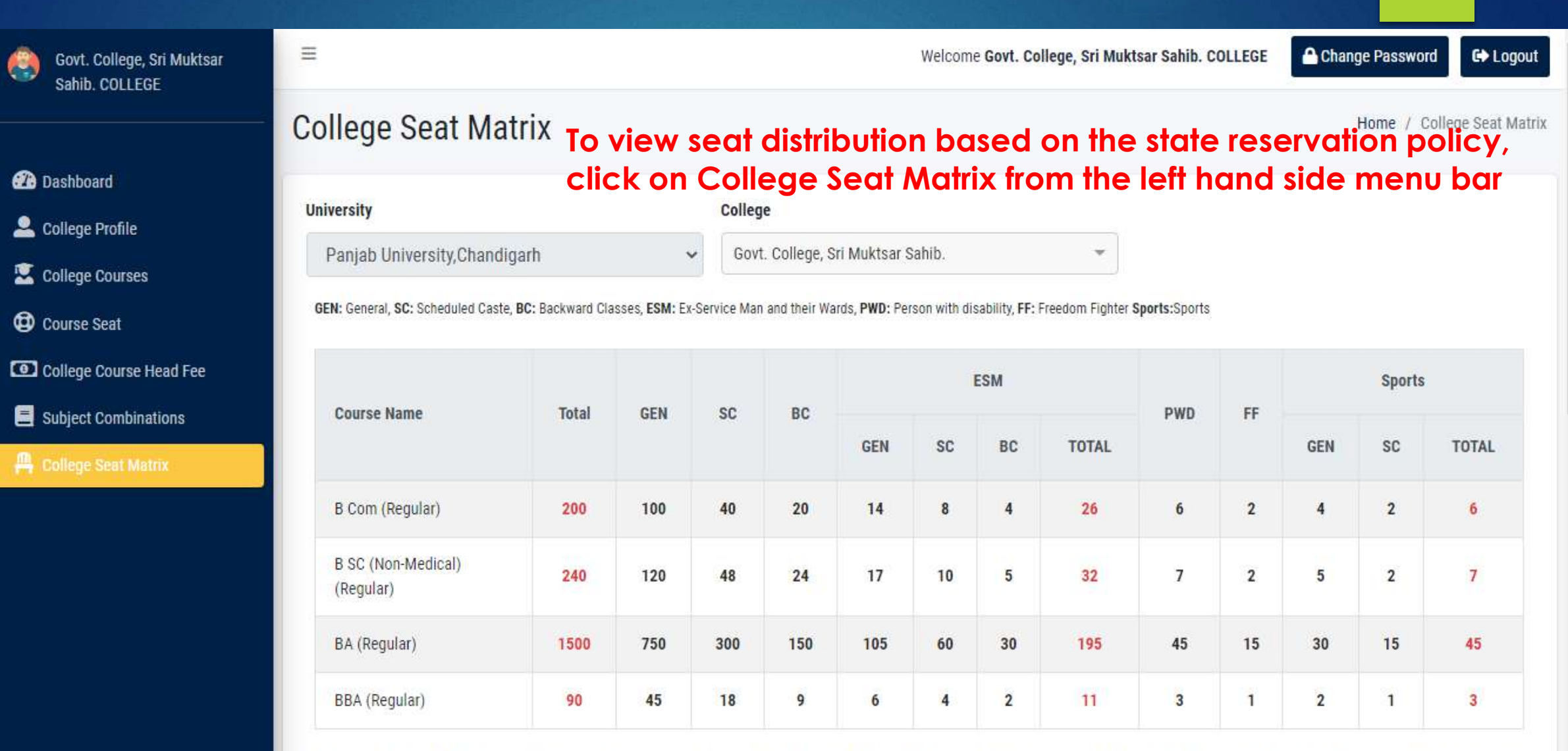

\* In case of non-availability of ESM-Gen or ESM-SC or ESM-BC candidates, benefit of remaining Seats within the ESM category are shuffled between each other i.e. ESM-Gen, ESM-SC, ESM-RC se nor State Decenvation Doliny

## **Change Password**

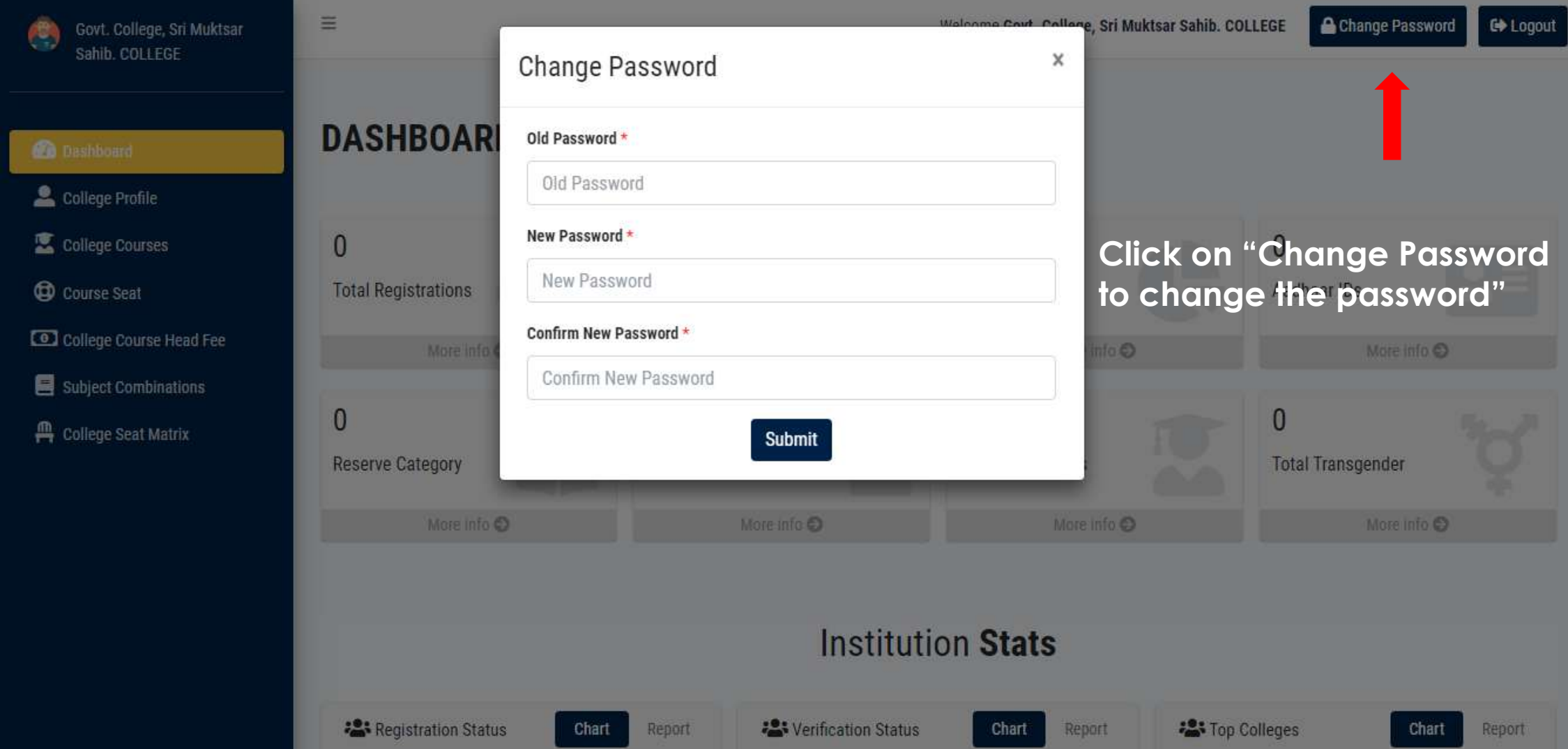

## **Note**

## **Kindly Note:**

**After making all the changes with respect to** 

- **1. College details**
- **2. Selection of Courses**
- **3. Addition of no. of seat for courses**
- **4. Addition of value of various Fee heads**
- **5. Subject Combinations**

**Make sure, after saving the changes you FREEZE all the details as final to allow applications for admissions by the portal.**

**If the details are not Freeze, then your college will not be able to participate In the online admission process.**

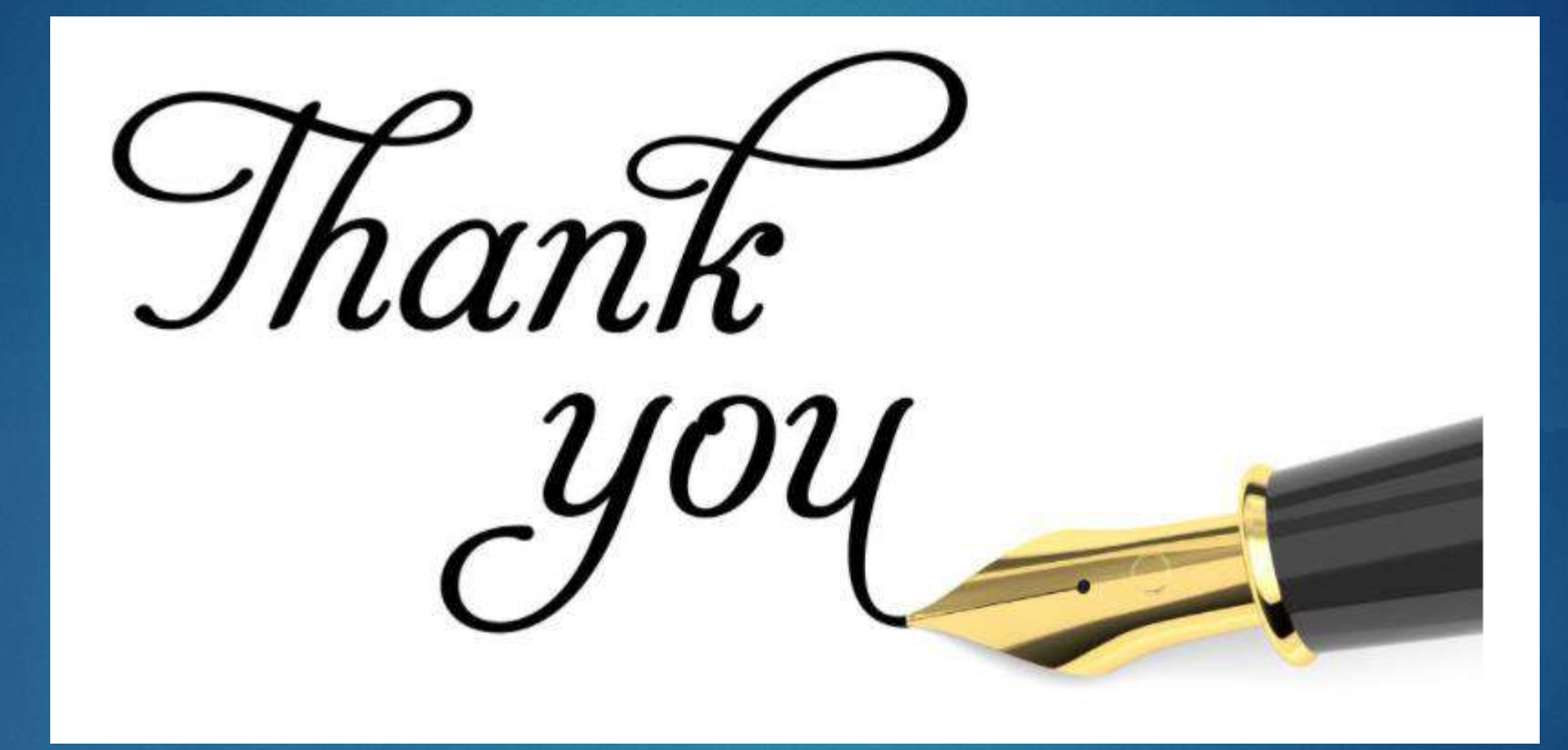

**Annexure C**

| S                       | <b>Colleges</b><br><b>WhatsApp Group</b>                                   |                                                          |                                                                                                    |
|-------------------------|----------------------------------------------------------------------------|----------------------------------------------------------|----------------------------------------------------------------------------------------------------|
| $\mathbf N$             |                                                                            | Link                                                     | QR Code                                                                                                    |
| 1                       | All colleges<br>affiliated to<br>Panjab<br>University,<br>Chandigarh       | https://chat.whatsapp.com/<br>GAS5TUs04Ki2klXt62brTe     | Nodal Officers (PU) 2023-24<br>WhatsApp group<br>Scan this QR code using the WhatsApp camera<br>to join this group                                          |
| $\overline{\mathbf{2}}$ | All colleges<br>affiliated to<br>Punjabi<br>University,<br>Patiala         | https://chat.whatsapp.com/<br>Gnuj1E7P59N4PiFDnk1GG<br>B | Nodal officers (Punjabi Uni) 2023-24<br>WhatsApp group<br>Scan this QR code using the WhatsApp camera<br>to join this group                                 |
| $\overline{3}$          | All colleges<br>affiliated to Guru<br>Nanak Dev<br>University,<br>Amritsar | https://chat.whatsapp.com/<br>GHQ4aeVttOC2ZemtZ54Oc<br>0 | DoGR GNDU affiliated Govt Colleges<br><b>Online Admission Portal</b><br>WhatsApp group<br>Scan this QR code using the WhatsApp camera<br>to join this group |